Cindy Stout Office of Information Technology CAS Severn

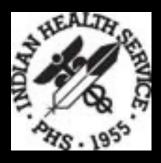

# Pharmacy Point of Sale User Screen and Overrides

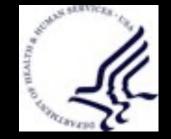

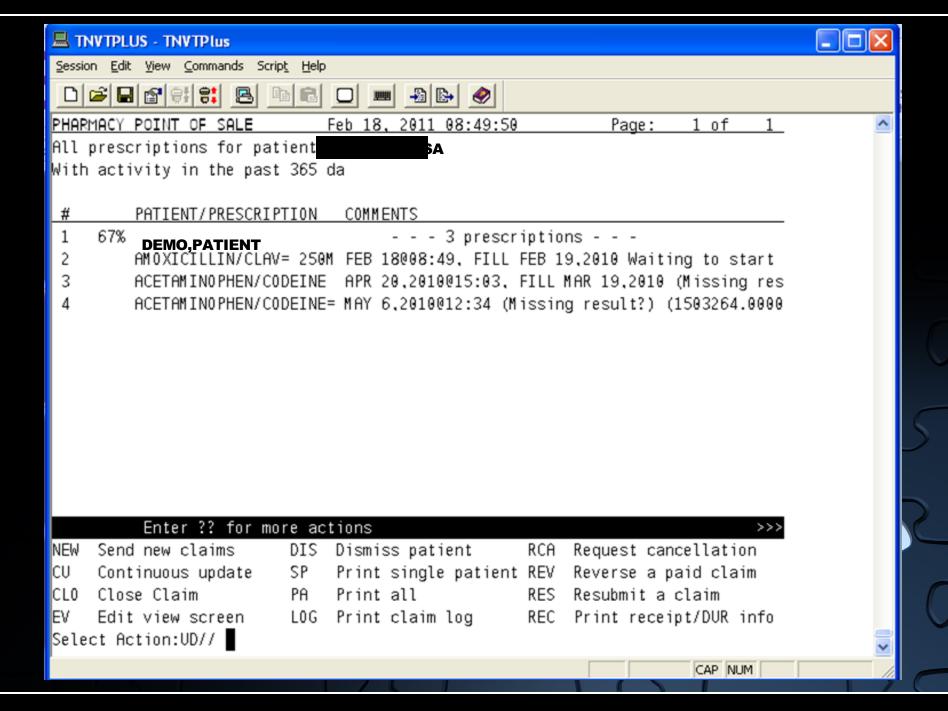

### **User Screen Menu Options New - EV**

| Action Keys            | What it Does                                                                                                    |
|------------------------|----------------------------------------------------------------------------------------------------|
| NEW - Send new claims  | Sends new claims electronically through Point of Sale                                                                                                    |
| CU - Continuous update | Continuous update about every 15 seconds, you can watch claims processing on their way from 0% to 100%                                                                                                    |
| CLO - Close Claim      | You are now able to close a claim by Claim Too Old,<br>Refill Too Soon, Plan Limitation Exceeded, and Product Not<br>Covered                                                                                                    |
| EV - Edit view screen  | <ul> <li>EV – option to change the selection of claims<br/>displayed on the data entry screen. You can vary the<br/>display based on users or patients</li> <li>One user: you are able to identify the user within<br/>the POS system to watch as their claims are<br/>processing</li> <li>All users: shows claims as the process for all<br/>users currently on the system</li> <li>One patient: shows claims for the patient that<br/>you enter, at this point you have the ability to<br/>enter a date range up to 365 days. You will use<br/>this feature when reversing or resubmitting old<br/>claims.</li> </ul> |

### **User Screen Menu Options DIS - LOG**

| Action Keys                                    | What it Does                                                                                                    |
|------------------------------------------------|----------------------------------------------------------------------------------------------------|
| DIS - Dismiss patient                          | Dismiss patient allows you to remove the patient's information from your screen without waiting the fifteen minutes                                                                                       |
| SP - Print single patient                      | Print single patient gives you a printout of the rejection<br>reason instead of scrolling to the right to read the data. The<br>printout will print in a wrap fashion so the entire message is<br>visible |
| PA - Print all                                 | Print all will send a copy of the screen to a selected printer                                                                                                    |
| LOG – Print claim log                          | This is a log of processing prescriptions and will print detailed history of the processing for that prescription (useful to send when contacting the RPMS support center)                                |
| ROC – Re open Closed<br>Claims (Hidden Option) | Allows the user to reopen closed claims directly from the<br>POS User Screen. Note: The ABSP MANAGER security key is<br>required to use the Reopen Closed Claims option. Patch<br>37                      |

## **User Screen Menu Options RCA - REC**

| Action Keys                     | What it Does                                                                                                    |
|---------------------------------|----------------------------------------------------------------------------------------------------|
| RCA - Request cancellation      | Request cancellation can be used to stop a claim before it is transmitted to the insurance company                                                                                  |
| REV - Reverse a paid claim      | Reverse a paid claim sends a claim reversal request to the insurer                                                                                                    |
| RES - Resubmit a claim          | Resubmit a claim allows the claim to resend from the beginning, so the latest registration and pharmacy data is picked up                                                           |
| REC - Print receipt/DUR<br>info | Print receipt/DUR information prints a summary of the transaction similar to what a commercial pharmacy receipt would show (useful to send when contacting the RPMS support center) |
| UD – Select Action: UD//        | Update the display is similar to the CU option except the screen will only update once and you will go back to the menu (recommend using CU)                                        |

### **Point of Sale User Screen - NEW**

| TNVTPLUS - TNVTPlus                                                                                                    |  |
|----------------------------------------------------------------------------------------------------|--|
| <u>S</u> ession Edit <u>V</u> iew <u>C</u> ommands Scrip <u>t</u> <u>H</u> elp                                                                                                    |  |
|                                                                                                    |  |
| Ask Insurance? N0       ++ <pf1> E when done, to file claims         Ask Preauth #?       N0               PHARMACY               <pf1> Q to quit without filing claims         Ask Qty/Price?       N0               POINT OF         <pf3> insert/overstrike modes         Ask fill Date?       N0               SALE         <pf4> to go back one field         Ask Overrides?       N0               DATA ENTRY         Arrow keys may be used, too         ++       Prescription NDC/CPT/HCPCS - Patient Drug Fill Date       1       I         2       3       4       5       5         6       7       8       9       9</pf4></pf3></pf1></pf1> |  |
| COMMAND: Press <pf1>H for help <mark>Insert</mark></pf1>                                                                                                    |  |
| CAP NUM                                                                                                    |  |

#### **Point of Sale User Screen - NEW**

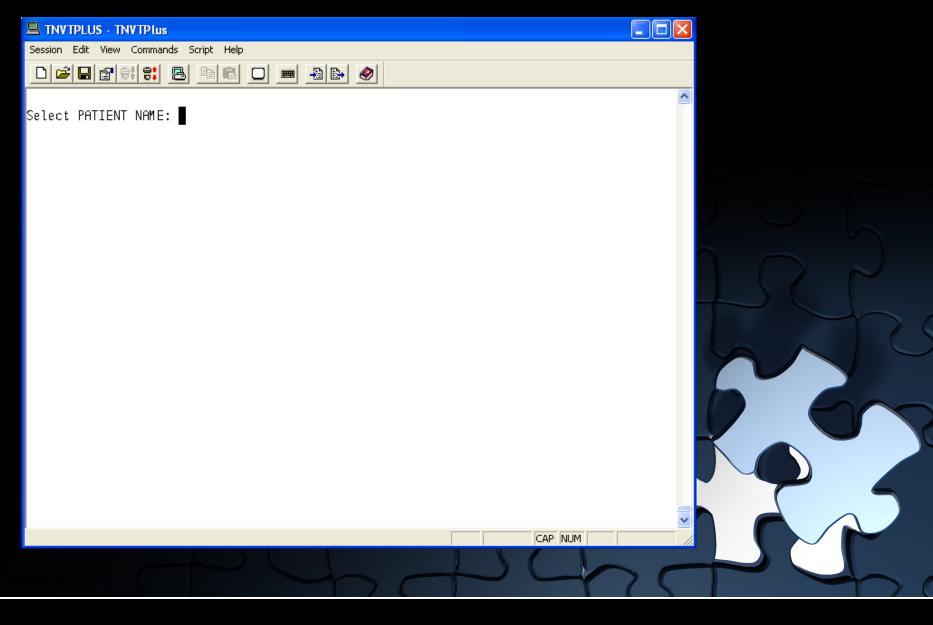

### **Point of Sale User Screen**

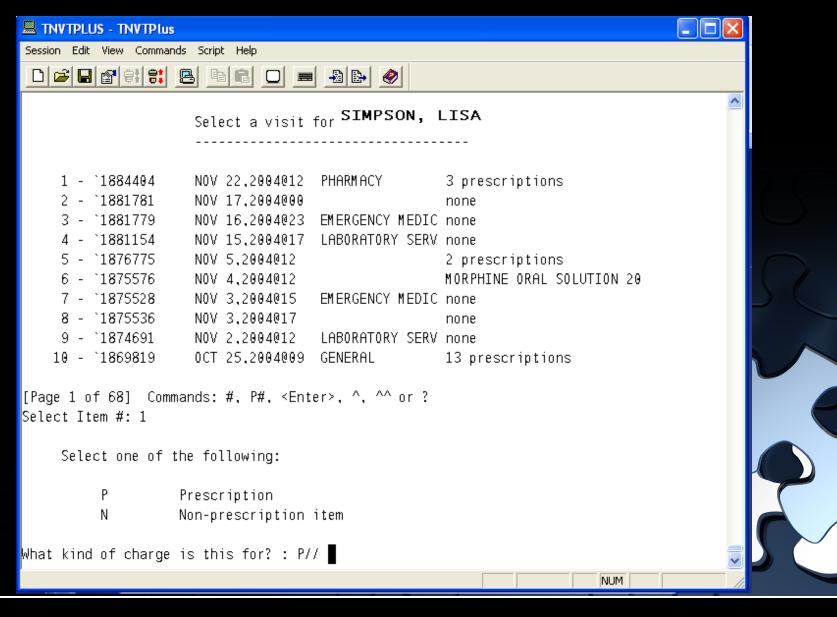

| TNVTPLUS - TNVTPlus                                                                                                    |  |
|----------------------------------------------------------------------------------------------------|--|
| <u>S</u> ession <u>E</u> dit <u>V</u> iew <u>C</u> ommands Scrip <u>t</u> <u>H</u> elp                                                                                                    |  |
|                                                                                                    |  |
| Ask Insurance?       YES       ++ <pf1> E       when done, to file claims         Ask Preauth #?       NO               PHARMACY       <pf1> Q       to quit without filing claims         Ask Qty/Price?       NO               POINT OF       <pf3> insert/overstrike modes         Ask Fill Date?       NO               SALE       <pf4> to go back one field         Ask Overrides?       NO               DATA ENTRY       Arrow keys may be used, too</pf4></pf3></pf1></pf1> |  |
| Prescription NDC/CPT/HCPCS - Patient Drug Fill Date<br>1 '1249016 50458-0034-05 SIMPSON, LISA FENTANYL TRANS. PATCH, NOV 22<br>3<br>4<br>5<br>6<br>7<br>8<br>9                                                                                                    |  |
| COMMAND: Press <pf1>H for help <mark>Insert</mark></pf1>                                                                                                    |  |
| CAP NUM                                                                                                    |  |

| <pre>Session Edit View Commands Script Help  Ask Insurance? YES +</pre>                                                                                                    |  |
|----------------------------------------------------------------------------------------------------|--|
| Ask Insurance? YES       ++ <pf1> E when done, to file claims         Ask Preauth #?       NO         PHARMACY         <pf1> Q to quit without filing claims         Ask Qty/Price?       NO         POINT OF         <pf3> insert/overstrike modes         Ask Fill Date?       NO         SALE         <pf4> to go back one field         Ask Overrides?       NO         DATA ENTRY         Arrow keys may be used, too         1       SIMPSON, LISA       <pf1> C to close this pop-up page         1       FENTANYL TRANS. PATCH, 50 MCG/       PRICING         2       Quantity:         3       Primary insurance:       Price per unit: \$         4       MEDICARE       from         5       Do you want to view/edit       Qty x Price = \$         6       the ORDER of INSURANCE? YES       Dispensing Fee: \$         7       Incentive Amnt: \$         8       Prior Auth Type:       Total Price: \$</pf1></pf4></pf3></pf1></pf1> |  |
| Ask Preauth #?       NO       PHARMACY <pf1> Q to quit without filing claims         Ask Qty/Price?       NO       POINT OF       <pf3> insert/overstrike modes         Ask Fill Date?       NO       SALE       <pf4> to go back one field         Ask Overrides?       NO       DATA ENTRY       Arrow keys may be used, too         1       SIMPSON, LISA       <pf1> C to close this pop-up page         1       FENTANYL TRANS. PATCH, 50 MCG/       PRICING         2       Quantity:         3       Primary insurance:       Price per unit: \$         4       MEDICARE       from         5       Do you want to view/edit       Qty x Price = \$         6       the ORDER of INSURANCE? YES       Dispensing Fee: \$         7       Incentive Amnt: \$         8       Prior Auth Type:       Total Price: \$</pf1></pf4></pf3></pf1>                                                                                                   |  |
| 1       FENTANYL TRANS. PATCH, 50 MCG/       PRICING         2       Quantity:         3       Primary insurance:       Price per unit: \$         4       MEDICARE       from         5       Do you want to view/edit       Qty x Price = \$         6       the ORDER of INSURANCE? YES       Dispensing Fee: \$         7       Incentive Amnt: \$         8       Prior Auth Type:       Total Price: \$                                                                                                    |  |
|                                                                                                    |  |
| COMMAND: Press <pf1>H for help Insert</pf1>                                                                                                    |  |

| 3                |      | _          |                                                         |             |                               |                               | - |                                |     |
|------------------|------|------------|---------------------------------------------------------|-------------|-------------------------------|-------------------------------|---|--------------------------------|-----|
|                  |      |            | ġ                                                       |             |                               |                               |   |                                |     |
| _                |      |            |                                                         |             |                               |                               |   |                                |     |
|                  |      | <b>.</b> . | ng claims                                               |             |                               | g <u>e?</u> Y <mark>ES</mark> |   | Insert<br>CAP NUM              |     |
|                  |      | 6.13       | t filin<br>e modes<br>ield                              |             |                               | his pag                       |   |                                |     |
|                  |      |            | done, to<br>: withou<br>/erstrik<br>:k one f<br>be used | -           | ice = \$                      | Amnt: \$<br>ice: \$           |   | 1>H for                        |     |
|                  |      |            | to quit<br>sert/ov<br>go bac                            | P<br>Quant  | e per u<br>y x Pri<br>ensing  | ntive A<br>otal Pr            |   | ess <pf< td=""><td></td></pf<> |     |
|                  | ∍  ⊘ |            | PF1>Q<br>PF3>in<br>PF4>to                               |             | from<br>Qt                    | Ince                          |   | Pr                             | 1 5 |
|                  | B    |            | <<br><<br><                                             |             |                               |                               |   |                                |     |
|                  |      |            |                                                         | MCG/        | ES                            |                               |   |                                |     |
| p                |      |            | RMACY<br>NT OF<br>ALE<br>ENTR)                          | 50 h        | it                            |                               |   |                                |     |
| ript Helj        |      |            | POIN<br>Sf                                              | АТСН,       | :<br>MEDI(<br>ew/ed<br>SURAN( |                               |   |                                |     |
| ds Sci           |      |            | İ                                                       | IS. P       | LINA<br>o vi                  | •                             |   |                                |     |
| TPlus<br>iommano | 8    |            | NO<br>NO<br>NO                                          |             | ant t                         | th Ty<br>th #:                |   |                                |     |
|                  |      |            | <u>#?</u> N<br><u>#?</u> N<br>#? N                      | IYL         | ₹ŤΗ<br>↓ wa                   |                               |   |                                |     |
|                  |      |            | <u>ance</u><br><u>th</u><br>rice<br>Date<br>ides        | ENTAN       | NOR<br>you                    |                               |   |                                |     |
|                  |      |            | <u>Preau<br/>Qty/I</u><br>Fill                          | F           |                               |                               |   | AND:                           |     |
|                  |      |            | <u>Ask</u><br>Ask<br>Ask                                | 1<br>2<br>3 | 4<br>5<br>6                   | 7<br>8<br>9                   |   | COMM                           |     |

#### Ask PreAuth #

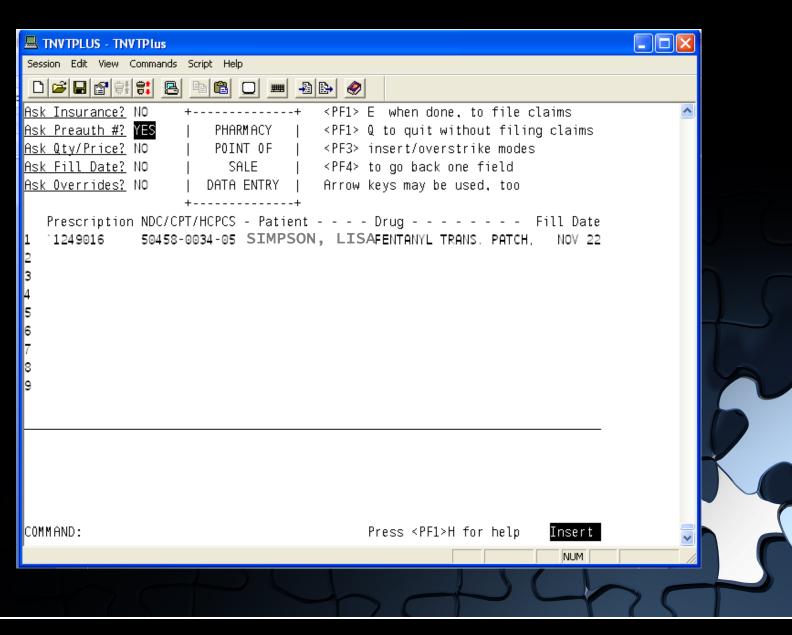

## Ask PreAuth #

| 🗏 Т        | NVTPI    | US         | - TNVTPlus                                                         |           |
|------------|----------|------------|--------------------------------------------------------------------|-----------|
| Sessio     | on Ed    | it Vi      | iew Commands Script Help                                           |           |
|            | <b>2</b> | 😭          | 1919: <u>B</u> BE <u>D</u> <u>B</u> <u>B</u> <u>A</u>              |           |
| <u>Ask</u> | Insu     | ranı       | <u>ce?</u> NO                                                      | ns 🔼      |
|            |          |            | <u>#?</u> YES   PHARMACY   <pf1> Q to quit without filing cl</pf1> | laims     |
|            | -        |            | <u>ce?</u> NO   POINT OF   <pf3> insert/overstrike modes</pf3>     |           |
|            |          |            | te? NO   SALE   <pf4> to go back one field</pf4>                   |           |
| <u>Ask</u> | Over     | <u>r1d</u> | <u>es?</u> NO   DATA ENTRY   Arrow keys may be used, too           |           |
| [          | 1        |            | <pf1> C to close this pop-up page</pf1>                            | ,         |
| 1          | F        | E Stil     | ΈMMPLSORANSL⊉STACH, 50 MCG/ PRICING                                |           |
| 2          |          |            | Quantity:                                                          |           |
| з          | Р        |            | ary insurance: Price per unit: \$                                  |           |
| 4          |          |            | ORTH CAROLINA MEDICAID from                                        |           |
| 5          | D        |            | ou want to view/edit Qty x Price = \$                              |           |
| 6          |          | the        | e ORDER of INSURANCE? YES Dispensing Fee: \$                       |           |
| 8          | D        | rie        | Incentive Amnt: \$ r Auth Type: ??                                 |           |
| °<br>9     |          |            | r Auth #: <u>Done with this page?</u>                              | VES       |
|            |          |            | bone with this page.                                               |           |
|            |          | •          |                                                                    |           |
|            |          | 0          | Not Specified                                                      |           |
|            |          | 1          | Prior Authorization                                                |           |
|            |          | 2          | Medical Certification                                              |           |
|            |          | 3          | EPSDT                                                              |           |
| COMM       | AND:     | 4          | Exemption from Copay                                               | nsert 🗧 🚍 |
|            |          | 5          |                                                                    |           |
|            |          | 6          | ranny Plan. mult.                                                  | NUM       |
|            |          | 7          | AFDC                                                               | N         |
|            |          | 8          | Payer Defined Exemption                                            |           |
|            |          | 9          | Emergency Preparedness *Added in Patch 42*                         |           |
|            |          |            |                                                                    |           |

## Ask PreAuth #

| 🗏 Т                                       | NVTPLUS - TNVTPlus                                                                                                    |   |
|-------------------------------------------|----------------------------------------------------------------------------------------------------|---|
| Sessi                                     | ion Edit View Commands Script Help                                                                                                    |   |
| D                                         |                                                                                                    |   |
| <u>Ask</u>                                | Insurance? NO ++ <pf1> E when done, to file claims</pf1>                                                                                                    | ^ |
| <u>Ask</u>                                | <u>Preauth #?</u> YES   PHARMACY   <pf1> Q to quit without filing claims</pf1>                                                                                                    |   |
|                                           | <u>Qty/Price?</u> NO   POINT OF   <pf3> insert/overstrike modes</pf3>                                                                                                    |   |
|                                           | <u>Fill Date?</u> NO   SALE   <pf4> to go back one field</pf4>                                                                                                    |   |
| <u>Ask</u>                                | <u>Overrides?</u> NO   DATA ENTRY   Arrow keys may be used, too                                                                                                    |   |
| 1<br>2<br>3<br>4<br>5<br>6<br>7<br>8<br>9 | 1SIMPSON, LISA <pf1> C to close this pop-up pageFENTANYL TRANS. PATCH, 50 MCG/ PRICINGQuantity:Primary insurance:Price per unit: \$NORTH CAROLINA MEDICAIDfromDo you want to view/editQty x Price = \$the ORDER of INSURANCE? YESDispensing Fee: \$Prior Auth Type: Prior AuthorizationTotal Price: \$Prior Auth #: 12345678912Done with this page? YES</pf1> |   |
| Clos                                      | se Refresh                                                                                                    |   |
| Ente                                      | er a command or '^' followed by a caption to jump to a specific field.                                                                                                    |   |

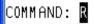

Press <PF1>H for help

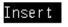

CAP NUM

v

## **Ask Quantity/Price**

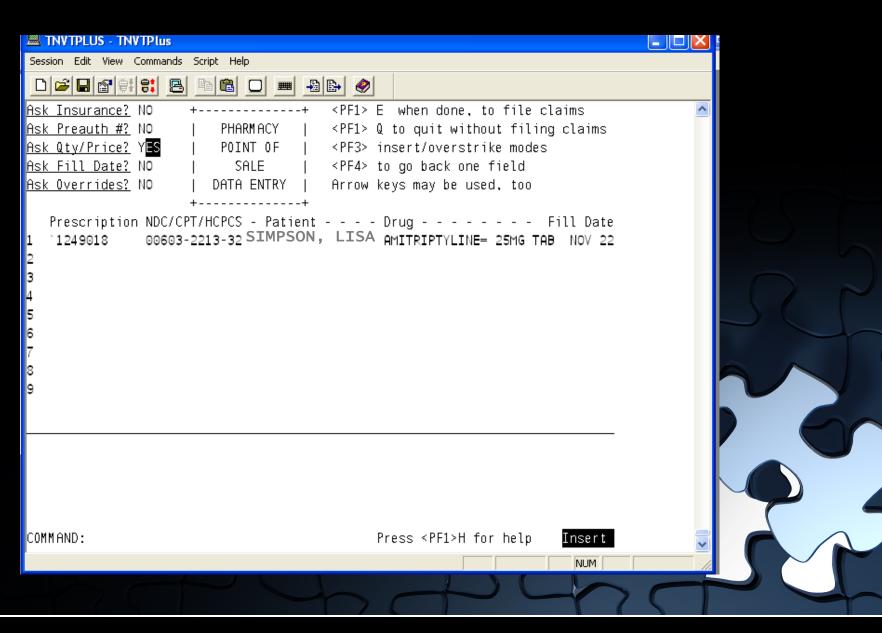

## **Ask Quantity/Price**

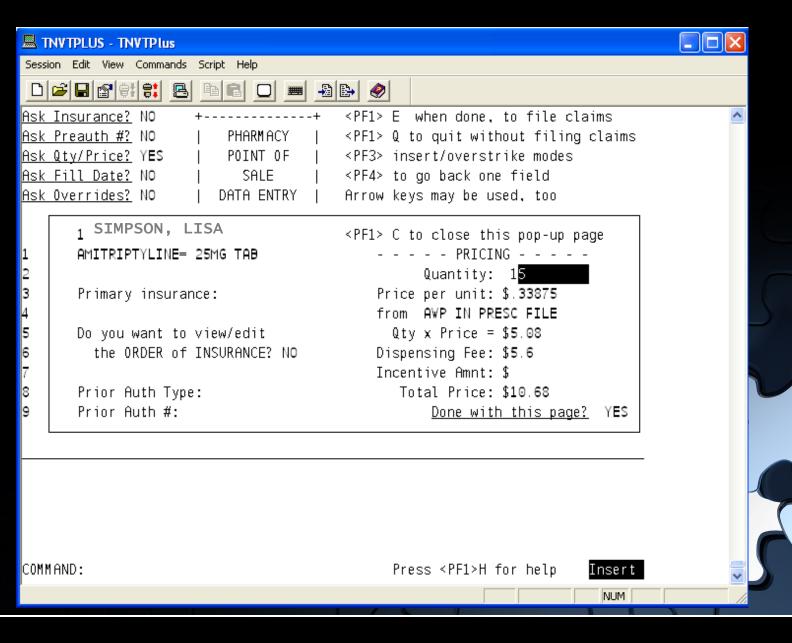

# **Ask Quantity/Price**

COMMAND: R

| 圆 Т        | NVTPLUS - TNVTPlus                        |                                             |   |
|------------|-------------------------------------------|---------------------------------------------|---|
| Sessi      | on Edit View Commands Script Help         |                                             |   |
|            | <b>2 8 9 9 9 8 8 8 8 0 5</b> 8            |                                             |   |
|            |                                           | <pf1> E when done, to file claims</pf1>     | ~ |
|            | <u>Preauth #?</u> NO   PHARMACY           | <pf1> Q to quit without filing claims</pf1> |   |
| <u>Ask</u> | <u>Qty/Price?</u> Y <b>E</b> S   POINT OF | <pf3> insert/overstrike modes</pf3>         |   |
| <u>Ask</u> | Fill Date? NO   SALE                      | <pf4> to go back one field</pf4>            |   |
|            | <u>Overrides?</u> NO   DATA ENTRY         |                                             |   |
|            | 1 BEBRUFTSOFRANCESA                       | <pf1> C to close this pop-up page</pf1>     |   |
| 1          | AMITRIPTYLINE= 25MG TAB                   | PRICING                                     |   |
| 2          |                                           | Quantity: 10                                |   |
| 3          | Primary insurance:                        | Price per unit: \$.33875                    |   |
| 4          |                                           | from AVP IN PRESC FILE                      |   |
| 5          | Do you want to view/edit                  | Qty x Price = \$3.39                        |   |
| 5          | the ORDER of INSURANCE? NO                | Dispensing Fee: \$5.6                       |   |
| 7          |                                           | Incentive Amnt: \$                          |   |
| 3          | Prior Auth Type:                          | Total Price: \$8,99                         |   |
| 9          | Prior Auth #:                             | Done with this page? YES                    |   |
|            |                                           |                                             |   |
| Clos       | e Refresh                                 |                                             |   |
| Ente       | r a command or '^' followed by a cap      | tion to jump to a specific field.           |   |

Press <PF1>H for help

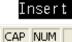

¥

# Ask Fill Date

| 🔜 TNVTPLUS - TNVTPlus                                                      |  |
|----------------------------------------------------------------------------|--|
| Session Edit View Commands Script Help                                     |  |
|                                                                            |  |
| Ask Insurance? NO ++ <pf1> E when done, to file claims</pf1>               |  |
| Ask Preauth #? NO   PHARMACY   <pf1> Q to quit without filing claims</pf1> |  |
| <u>Ask_Qty/Price?</u> NO   POINT OF   <pf3> insert/overstrike modes</pf3>  |  |
| Ask Fill Date? Y <mark>ES</mark>   SALE   <pf4> to go back one field</pf4> |  |
| Ask Overrides? NO   DATA ENTRY   Arrow keys may be used, too               |  |
| ++                                                                         |  |
| Prescription NDC/CPT/HCPCS - Patient Drug Fill Date                        |  |
| 1 `1249018 00603-2213-32 SIMPSON, LISA AMITRIPTYLINE= 25MG TAB NOV 22      |  |
| 2                                                                          |  |
| 3                                                                          |  |
| 4                                                                          |  |
| 5                                                                          |  |
| 6                                                                          |  |
| 7                                                                          |  |
| 8                                                                          |  |
| 9                                                                          |  |
|                                                                            |  |
|                                                                            |  |
|                                                                            |  |
|                                                                            |  |
|                                                                            |  |
|                                                                            |  |
|                                                                            |  |
| COMMAND: Press <pf1>H for help <mark>Insert</mark></pf1>                   |  |
|                                                                            |  |
|                                                                            |  |

### **Ask Overrides Field**

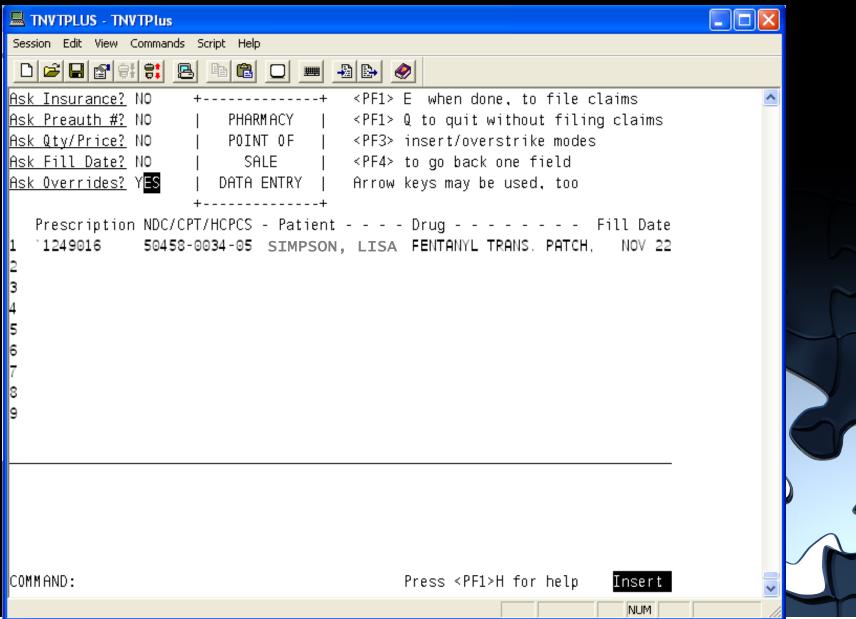

### **General Overrides**

| TNVTPLUS - TNVTPlus                                                                                                    |  |
|----------------------------------------------------------------------------------------------------|--|
| Session Edit View Commands Script Help                                                                                                    |  |
|                                                                                                    |  |
| Ask Insurance?NO++ <pf1> Ewhen done, to file claimsAsk Preauth #?NO PHARMACY<pf1> Qto quit without filing claimsAsk Qty/Price?NO POINT OF<pf3> insert/overstrike modesAsk Fill Date?NO SALE<pf4> to go back one fieldAsk Overrides?YES DATA ENTRYArrow keys may be used, too</pf4></pf3></pf1></pf1> |  |
| P Enter Y to select needed overrides.<br>Please <pf1> C to close the screen.<br/>Enter General Overrides (Y/N) ?</pf1>                                                                                                    |  |
| Enter NCPDP 5.1 DUR Overrides (Y/N) ? NO<br>Enter Diagnosis Codes (Y/N) ? NO                                                                                                    |  |
|                                                                                                    |  |
| COMMAND.                                                                                                    |  |
| COMMAND: Press <pf1>H for help Insert</pf1>                                                                                                    |  |
| CAP NUM                                                                                                    |  |

# **General Overrides**

|                          | TNV POS - TNVTPlus                                                                                                    |  |
|--------------------------|----------------------------------------------------------------------------------------------------|--|
| Ses                      | sion Edit View Commands Script Help                                                                                                    |  |
|                          |                                                                                                    |  |
| <u>Ask</u><br>Ask<br>Ask | k       Insurance?       N0       ++ <pf1> E       when done, to file claims         k       Preauth #2       N0               PHARMACY         <pf1> Q       to quit without filing claims         k       Qty/Price2       N0               PHARMACY         <pf1> Q       to quit without filing claims         k       Qty/Price2       N0               POINT OF         <pf3> insert/overstrike modes         k       Fill Date2       N0               SALE         <pf4> to go back one field         k       Overrides2       YES               DATA ENTRY         Arrow keys may be used, too         Enter the NCPDP Fields and Values       1       SIMITACHALICHARCACACACACACACACACACACACACACACACACACA</pf4></pf3></pf1></pf1></pf1> |  |
| СОМ                      | 1MAND: Press <pf1>H for help <mark>Insert</mark></pf1>                                                                                                    |  |
|                          | NUM                                                                                                    |  |

### **NCPDP 5.1 DUR Overrides**

| TNVTPLUS - TNVTPlus                                                                                                    |                                                                                                    |  |
|----------------------------------------------------------------------------------------------------|----------------------------------------------------------------------------------------------------|--|
| Session Edit View Commands Script Help                                                                                                    |                                                                                                    |  |
|                                                                                                    |                                                                                                    |  |
| A <u>sk Preauth #?</u> NO   PHARMACY   <pf1><br/>A<u>sk Qty/Price?</u> NO   POINT OF   <pf3><br/>A<u>sk Fill Date?</u> NO   SALE   <pf4></pf4></pf3></pf1> | <ul> <li>E when done, to file claims</li> <li>Q to quit without filing claims</li> <li>insert/overstrike modes</li> <li>to go back one field</li> <li>keys may be used, too</li> </ul> |  |
| P Enter Y to select needed overrides.<br>Please <pf1> C to close the screen.</pf1>                                                                         |                                                                                                    |  |
| 2<br>3 Enter General Overrides (Y/N) ?<br>4                                                                                                    | ю                                                                                                    |  |
| 4<br>5 Enter NCPDP 5.1 DUR Overrides (Y/N) ?<br>6<br>7 Enter Diagnosis Codes (Y/N) ?                                                                       | YES                                                                                                    |  |
| 7 Enter Diagnosis Codes (Y/N) ?<br>8<br>9                                                                                                    | NO                                                                                                    |  |
|                                                                                                    |                                                                                                    |  |
|                                                                                                    |                                                                                                    |  |
| COMM AND:                                                                                                    | Press <pf1>H for help Insert</pf1>                                                                                                    |  |
|                                                                                                    |                                                                                                    |  |

### **NCPDP 5.1 DUR Overrides**

Will add new Override 2282

Press <PF1>H for help

Insert NUM

## **NCPDP 5.1 DUR Overrides**

|                                      | rest - TNVTPlu                  |                  |                                     |        |                                          |                                                                        |                                           |            |   |
|--------------------------------------|---------------------------------|------------------|-------------------------------------|--------|------------------------------------------|------------------------------------------------------------------------|-------------------------------------------|------------|---|
|                                      |                                 | ands Script Help |                                     |        |                                          |                                                                        |                                           |            |   |
| Ask I<br>Ask F                       | Insuranc<br>Preauth<br>Oty/Pric | e? NO<br>#? NO   |                                     | MACY   | < P F 1 > Q                              | to quit                                                                | ne, to file<br>without fil<br>rstrike mod | ing claims | ^ |
| Ask<br>P                             | to ov                           | erride fo        | P DUR 5.1<br>or this cl<br>close th | aim.   | 1 SIMPSO<br>Acetamin                     |                                                                        | DEINE ELX                                 |            |   |
| 1<br>2<br>3<br>4<br>5<br>6<br>7<br>8 | Line<br>#<br>1<br>2<br>3<br>+4  | Reason           | Srvc Cd                             | Result | Level of<br>Effort<br>(474)<br><b>01</b> | ID Qual                                                                | ID                                        | 3          |   |
| 9                                    |                                 |                  |                                     |        |                                          |                                                                        |                                           |            |   |
| COMMF                                | AND :                           |                  |                                     |        | Pr                                       | ess <pf1< td=""><td>&gt;H for help</td><td>Insert</td><td></td></pf1<> | >H for help                               | Insert     |   |
|                                      | Ż                               |                  | R                                   | F      | 2                                        | R                                                                      | 5                                         | 1          |   |

## **Diagnosis Code Overrides**

| TNVTPLUS - TNVTPlus                                                                                                    |   |
|----------------------------------------------------------------------------------------------------|---|
| Session Edit View Commands Script Help                                                                                                    |   |
|                                                                                                    |   |
| Ask Insurance?       NO       ++ <pf1> E       when done, to file claims         Ask Preauth #?       NO               PHARMACY       <pf1> Q       to quit without filing claims         Ask Qty/Price?       NO               PHARMACY       <pf3> insert/overstrike modes         Ask Fill Date?       NO               POINT OF       <pf4> to go back one field         Ask Overrides?       YES               DATA ENTRY               Arrow keys may be used, too</pf4></pf3></pf1></pf1> |   |
| P Enter Y to select needed overrides. 1 Please <pf1> C to close the screen. 2 Enter General Overrides (Y/N) ? NO</pf1>                                                                                                    |   |
| 4<br>5 Enter NCPDP 5.1 DUR Overrides (Y/N) ? NO<br>6                                                                                                    |   |
| 7 Enter Diagnosis Codes (Y/N) ? YES<br>8<br>9                                                                                                    |   |
|                                                                                                    | - |
| COMMAND: Press <pf1>H for help <mark>Insert</mark></pf1>                                                                                                    |   |
| CAP NUM                                                                                                    |   |

### **Diagnosis Code Overrides**

| TNVTPLUS - TNVTPlus                       |                                             |          |
|-------------------------------------------|---------------------------------------------|----------|
| Session Edit View Commands Script Help    |                                             |          |
|                                           |                                             |          |
| Ask Insurance? NO ++                      | <pf1> E when done, to file claims</pf1>     | <u> </u> |
| Ask Preauth #? NO   PHARMACY              | <pf1> Q to quit without filing claims</pf1> |          |
| <u>Ask Qty/Price?</u> NO   POINT OF       | <pf3> insert/overstrike modes</pf3>         |          |
| <u>lsk</u>                                |                                             |          |
| <u>Ask</u> Enter Diagnosis Code Qualifier | 1 SIMPSON, LISA                             |          |
| and Diagnosis Code.                       | ASPIRIN= 81MG *EC* TAB                      |          |
| P Use <pf1> C to close this page.</pf1>   |                                             |          |
| L ` <br>2   Line Diagnosis Code           |                                             |          |
| 3                                         | Diamania Cada                               |          |
| 3 # Qualifier<br>4 (492)                  | Diagnosis Code                              |          |
| 5 1 01                                    | (424)                                       |          |
|                                           |                                             |          |
| 7 3 01                                    |                                             |          |
| 3 +4 01                                   |                                             |          |
| 9                                         |                                             |          |
|                                           |                                             |          |
|                                           |                                             |          |
| √ill add new diagnosis code 1             |                                             |          |
|                                           |                                             |          |
|                                           |                                             |          |
|                                           |                                             |          |
|                                           |                                             |          |
|                                           | Press <pf1>H for help Insert</pf1>          |          |
|                                           | NUM                                         |          |

# **Diagnosis Code Override**

| 🗏 TNVTPLUS - TNVTPlus                                                                                                    |   |
|----------------------------------------------------------------------------------------------------|---|
| Session Edit View Commands Script Help                                                                                                    |   |
|                                                                                                    | - |
| Ask Insurance?       NO       ++ <pf1> E       when done, to file claims         Ask Preauth #?       NO               PHARMACY       <pf1> Q       to quit without filing claims         Ask Qty/Price?       NO               POINT OF       <pf3> insert/overstrike modes         Ask      </pf3></pf1></pf1> |   |
| and Diagnosis Code. ASPIRIN= 81MG *EC* TAB<br>P Use <pf1> C to close this page.<br/>1 `</pf1>                                                                                                    |   |
| 2     Line     Diagnosis Code       3     #     Qualifier     Diagnosis Code       4     (492)     (424)                                                                                                    |   |
| 5 1 01 5 <mark>21.00<br/>6 2 01<br/>7 3 01</mark>                                                                                                    |   |
| 8 +4 01<br>9                                                                                                    |   |
|                                                                                                    |   |
| COMMAND: Press <pf1>H for help Insert</pf1>                                                                                                    |   |
| NUM                                                                                                    |   |

## Ask Overrides Box

| 🗏 TNVTPLUS - TNVTPlus                                                                                                    |   |
|----------------------------------------------------------------------------------------------------|---|
| Session Edit View Commands Script Help                                                                                                    |   |
|                                                                                                    |   |
| Ask Insurance?NO++ <pf1> Ewhen done, to file claimsAsk Preauth #?NO PHARMACY&lt; <pf1> Qto quit without filing claimsAsk Qty/Price?NO POINT OF&lt; <pf3> insert/overstrike modesAsk Fill Date?NO SALE&lt; <pf4> to go back one fieldAsk Overrides?YES DATA ENTRY Arrow keys may be used, too</pf4></pf3></pf1></pf1> |   |
| P Enter Y to select needed overrides.<br>1 Please <pf1> C to close the screen.<br/>2</pf1>                                                                                                    |   |
| <ul> <li>Please <pf1> C to close the screen.</pf1></li> <li>Enter General Overrides (Y/N) ? NO</li> <li>Enter NCPDP 5.1 DUR Overrides (Y/N) ? NO</li> <li>Enter Diagnosis Codes (Y/N) ? YES</li> </ul>                                                                                                    |   |
| 7 Enter Diagnosis Codes (Y/N) ? YES<br>8<br>9                                                                                                    |   |
| Close Refresh                                                                                                    | - |
| Enter a command or '^' followed by a caption to jump to a specific field.                                                                                                    |   |
| COMMAND: C <mark>lose Press <pf1>H for help Insert NUM</pf1></mark>                                                                                                    |   |
|                                                                                                    |   |

### **Ask Overrides Box**

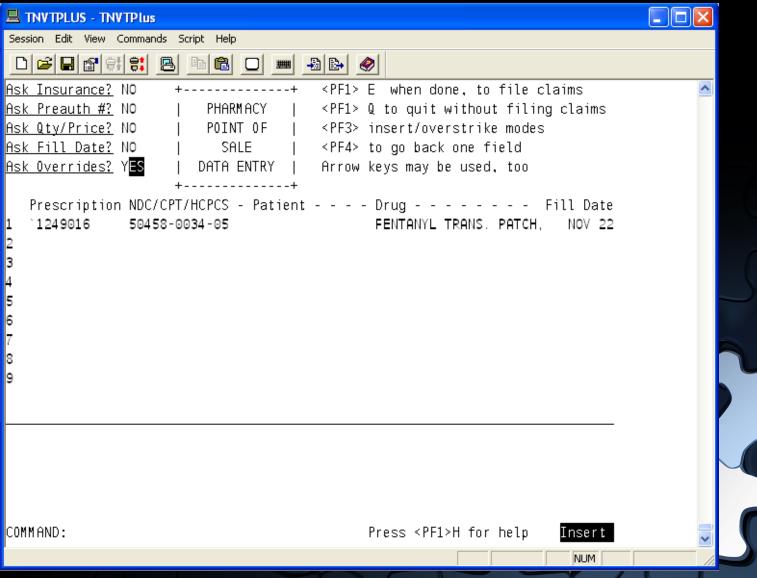

#### **Three Tiered Support Structure**

Phone: 888-830-7280

E-mail: support@ihs.gov

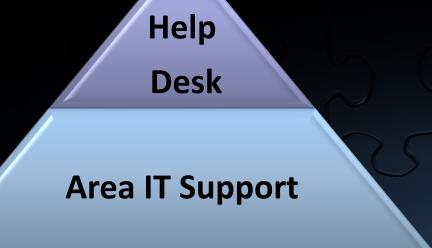

**Local Support** 

### Questions

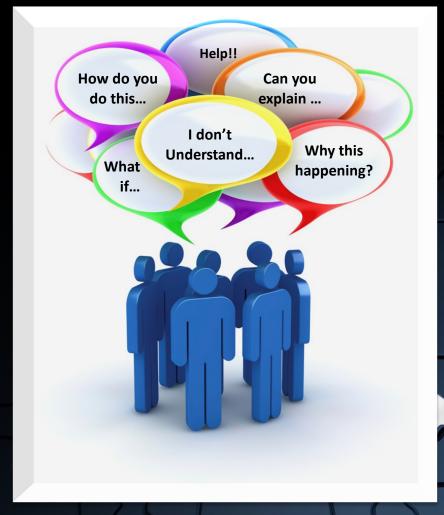

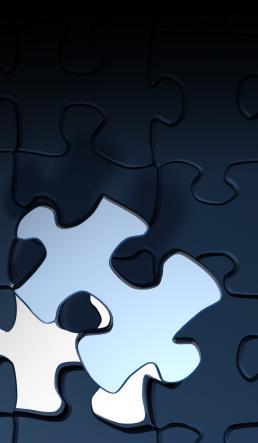